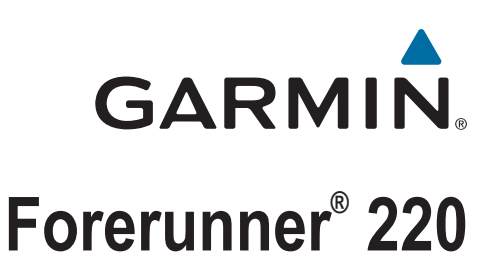

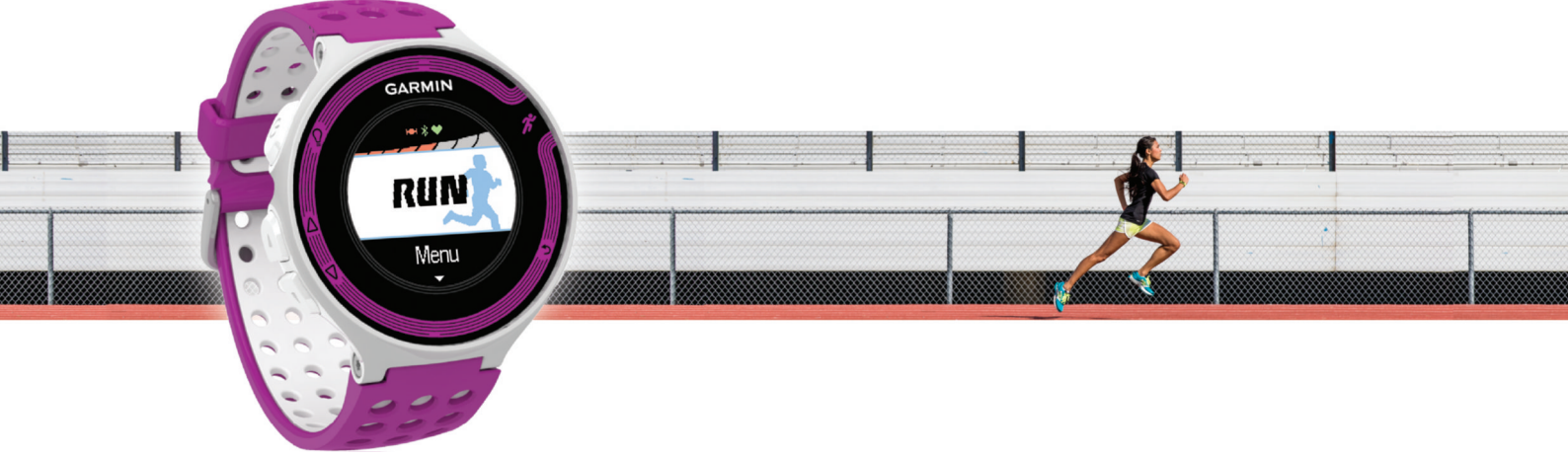

Manual do Utilizador

#### © 2013 Garmin Ltd. ou as suas subsidiárias

Todos os direitos reservados. Ao abrigo das leis de direitos de autor, este manual não pode ser copiado, parcial ou integralmente, sem autorização por escrito da Garmin. A Garmin reserva-se o direito de alterar ou melhorar os seus produtos e de efectuar alterações no conteúdo deste manual, não sendo obrigada a notificar quaisquer indivíduos ou organizações das mesmas. Visite [www.garmin.com](http://www.garmin.com) para obter as actualizações mais recentes, assim como informações adicionais sobre a utilização deste produto.

Garmin®, o logótipo Garmin, ANT+®, Auto Lap®, Auto Pause®, Forerunner® e Virtual Partner® são marcas comerciais da Garmin Ltd. ou das suas subsidiárias, registadas nos EUA e noutros países. Garmin Connect™ e Garmin Express™ são marcas comerciais da Garmin Ltd. ou das suas subsidiárias. Estas marcas comerciais não podem ser utilizadas sem a autorização expressa da Garmin.

A marca nominativa e os logótipos Bluetooth®são propriedade da Bluetooth SIG, Inc., sendo utilizadas pela Garmin sob licença. Mac®é uma marca registada da Apple Computer, Inc. Windows® e Windows NT® são marcas comerciais registadas da Microsoft Corporation nos EUA e noutros países. Outras marcas comerciais e nomes de marcas são detidos pelos respetivos proprietários. Este produto possui certificação ANT+®. Visite [www.thisisant.com/directory](http://www.thisisant.com/directory) para obter uma lista de produtos e de aplicações compatíveis.

# Índice

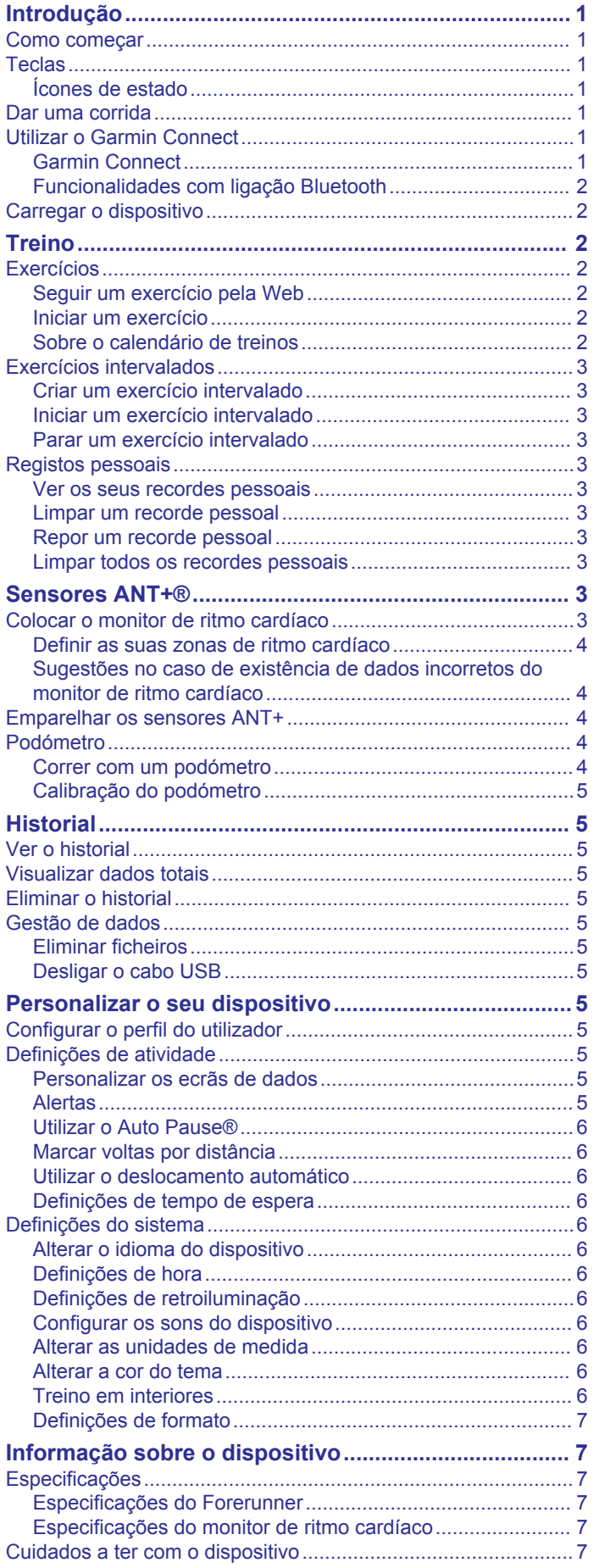

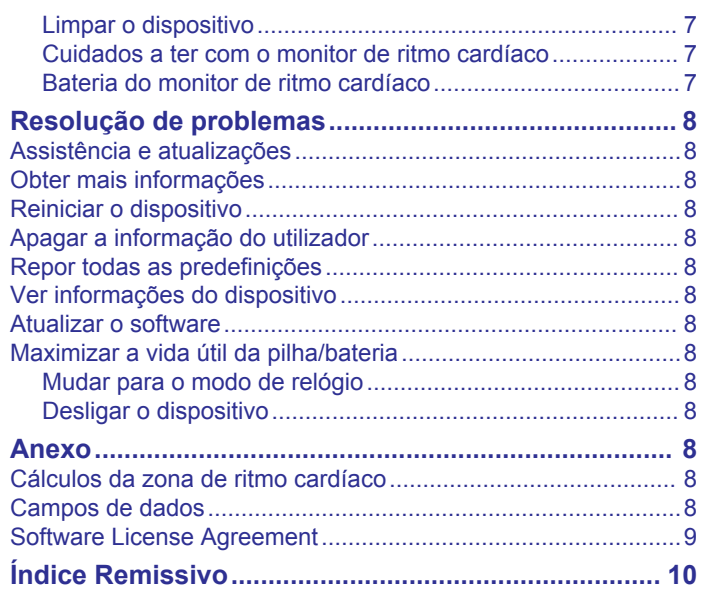

# **Introdução**

### **ATENÇÃO**

<span id="page-4-0"></span>Consulte no guia *Informações importantes de segurança e do produto*, na embalagem, os avisos relativos ao produto e outras informações importantes.

Consulte sempre o seu médico antes de iniciar ou alterar qualquer programa de exercícios.

# **Como começar**

Ao utilizar o seu dispositivo pela primeira vez, deverá realizar as seguintes tarefas para configurar o dispositivo e conhecer as principais funcionalidades.

- **1** Carregue o dispositivo (*[Carregar o dispositivo](#page-5-0)*, página 2).
- **2** Coloque o monitor de ritmo cardíaco opcional (*[Colocar o](#page-6-0)  [monitor de ritmo cardíaco](#page-6-0)*, página 3).
- **3** Dar uma corrida (*Dar uma corrida*, página 1).
- **4** Carregue a sua corrida no Garmin Connect™ (*Utilizar o Garmin Connect*, página 1).
- **5** Obter mais informações (*[Obter mais informações](#page-11-0)*, [página 8\)](#page-11-0).

# **Teclas**

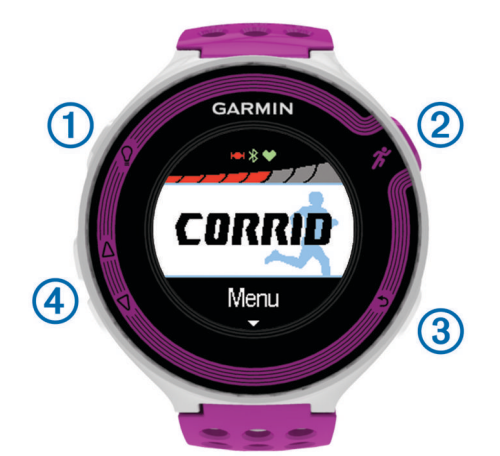

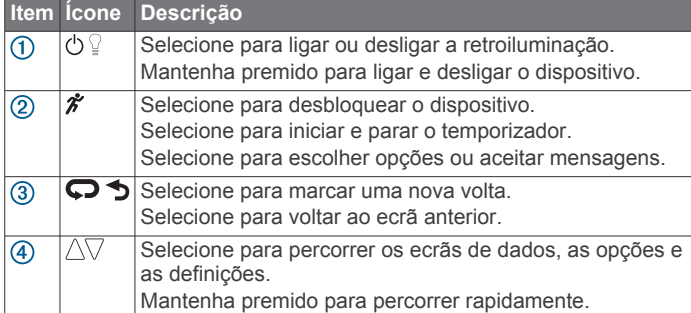

#### **Ícones de estado**

Os ícones aparecem na parte superior do ecrã inicial. Um ícone intermitente significa que o dispositivo está a procurar um sinal. Um ícone fixo significa que o sinal foi encontrado ou que o sensor está ligado.

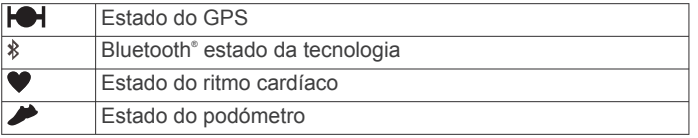

# **Dar uma corrida**

O dispositivo vem parcialmente carregado. Pode necessitar de carregar o dispositivo (*[Carregar o dispositivo](#page-5-0)*, página 2) antes de ir correr.

- **1** Mantenha premido (<sup>t</sup>) para ligar o dispositivo.
- **2** A partir do ecrã da hora do dia, selecione qualquer tecla (exceto  $\mathcal{D}$ ) e selecione  $\hat{\mathcal{F}}$  para desbloquear o dispositivo.
- **3** Dirija-se para uma área aberta e aguarde enquanto o dispositivo localiza satélites.

Pode demorar alguns minutos até localizar sinais de satélite. As barras de satélites ficam verdes e o ecrã do cronómetro é apresentado.

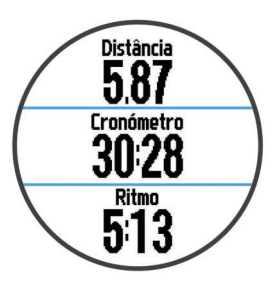

- 4 Selecione  $\hat{\mathcal{F}}$  para iniciar o cronómetro.
- **5** Faça uma corrida.
- 6 Quando tiver terminado a sua corrida, selecione  $\hat{\mathcal{F}}$  para parar o cronómetro.
- **7** Selecione uma opção:
	- Selecione **Retomar** para reiniciar o cronómetro.
	- Selecione **Guardar** para guardar a corrida e repor o cronómetro. Aparece um resumo.

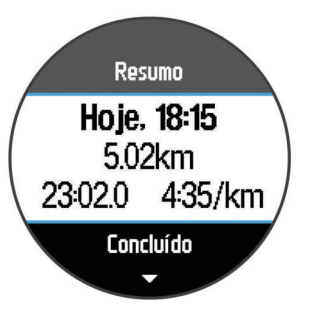

**NOTA:** pode agora carregar a sua corrida para o Garmin Connect.

• Selecione **Abandonar** para eliminar a corrida.

# **Utilizar o Garmin Connect**

Pode carregar todos os dados das suas atividades para o Garmin Connect para uma análise completa. Com o Garmin Connect, pode ver o mapa da sua atividade e partilhar as suas atividades com amigos.

- **1** Ligue o dispositivo ao computador através do cabo USB.
- **2** Visite [www.garminconnect.com/start.](http://www.garminconnect.com/start)
- **3** Siga as instruções no ecrã.

#### **Garmin Connect**

Pode ligar-se aos seus amigos no Garmin Connect. O Garmin Connect oferece-lhe as ferramentas para monitorizar, analisar, partilhar e incentivar as atividades dos seus amigos. Registe os eventos do seu estilo de vida ativo, incluindo corridas, passeios, viagens de bicicleta, natação, caminhadas, triatlos e muito mais. Para se registar com uma conta gratuita, aceda a [www.garminconnect.com/start](http://www.garminconnect.com/start).

**Guardar as suas atividades**: depois de concluir e guardar atividades com o seu dispositivo, pode carregar essa mesma <span id="page-5-0"></span>atividade para o Garmin Connect e mantê-la o tempo que desejar.

**Analisar os seus dados**: pode ver informações mais detalhadas sobre a sua atividade, incluindo o tempo, distância, elevação, ritmo cardíaco, calorias queimadas, cadência, VO2 máximo, dinâmica de corrida, uma vista superior do mapa, ritmo e gráficos de velocidade, e relatórios personalizáveis.

**NOTA:** alguns dados requerem acessórios opcionais, como um monitor de ritmo cardíaco.

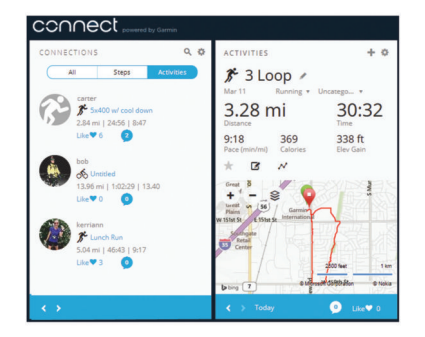

- **Planeie o seu treino**: pode escolher um objetivo para a sua forma física e carregar um dos planos de treino diários.
- **Partilhe as suas atividades**: pode ligar-se a amigos para seguirem as atividades de cada um ou publicar ligações para as suas atividades nas suas redes sociais favoritas.

#### **Funcionalidades com ligação Bluetooth**

O dispositivo Forerunner tem várias funcionalidades com ligação Bluetooth ao seu smartphone compatível através da aplicação Garmin Connect Mobile.

- **Carregar atividades**: envia automaticamente a sua atividade para a aplicação Garmin Connect Mobile logo que termine de registar a atividade.
- **LiveTrack**: permite aos amigos e família seguir as suas corridas e atividades de treino em tempo real. Pode convidar seguidores através de e-mail ou redes sociais, permitindolhes ver os seus dados numa página de registo do Garmin Connect.
- **Interação em redes sociais**: permite-lhe publicar uma atualização na sua rede social favorita quando carrega uma atividade na aplicação Garmin Connect Mobile.
- **Transferência de exercícios**: permite-lhe procurar exercícios na aplicação Garmin Connect Mobile e enviá-los, sem fios, para o seu dispositivo.

#### *Emparelhar o seu smartphone com o Forerunner*

- **1** Aceda a [www.garmin.com/intosports/apps](http://www.garmin.com/intosports/apps) e transfira a aplicação móvel Garmin Connect para o seu smartphone.
- **2** Coloque o smartphone a uma distância de menos de 10 m (33 pés) do seu Forerunner.
- **3** A partir do ecrã inicial do Forerunner, selecione **Menu** > **Definições** > **Bluetooth** > **Emparelhar dispositivo móvel**.
- **4** Abra a aplicação móvel Garmin Connect e siga as instruções no ecrã para estabelecer ligação com um dispositivo.

As instruções são fornecidas durante a configuração inicial ou selecionando > **O meu dispositivo**.

#### *Desligar a tecnologia sem fios Bluetooth*

- No ecrã inicial do Forerunner, selecione **Menu** > **Definições**  > **Bluetooth** > **Estado** > **Desligado**.
- Consulte o Manual do Utilizador do seu dispositivo móvel para desligar a tecnologia sem fios Bluetooth.

## **Carregar o dispositivo**

#### **ATENÇÃO**

Este dispositivo inclui uma pilha de iões de lítio. Consulte no guia *Informações importantes de segurança e do produto*, na embalagem, os avisos relativos ao produto e outras informações importantes.

#### *AVISO*

Para evitar corrosão, limpe e seque cuidadosamente os contactos e a área envolvente antes de carregar ou ligar o dispositivo a um computador. Consulte as instruções de limpeza no anexo.

- **1** Ligue o cabo USB a uma porta USB do computador.
- **2** Alinhe os pinos do carregador com os contactos na parte traseira do dispositivo e pressione o carregador  $\odot$  até ouvir um estalido.

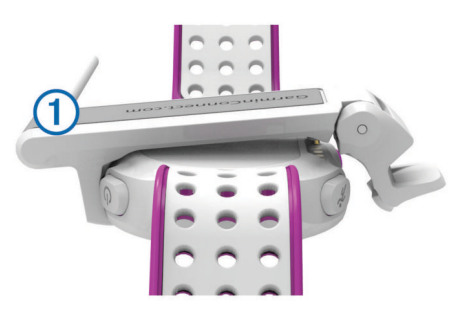

**3** Carregue completamente o dispositivo.

# **Treino**

### **Exercícios**

Pode criar exercícios personalizados que incluem objetivos para cada passo do exercício e para diferentes distâncias, tempos e calorias. Pode criar exercícios utilizando o Garmin Connect, ou selecionar um plano de treinos com exercícios incluídos em Garmin Connect, e transferi-los para o seu dispositivo.

Também pode programar exercícios usando o Garmin Connect. Pode planear exercícios com antecedência e guardá-los no dispositivo.

#### **Seguir um exercício pela Web**

Antes de poder transferir um exercício de Garmin Connect, tem de ter uma conta Garmin Connect (*[Garmin Connect](#page-4-0)*, página 1).

- **1** Ligue o dispositivo ao computador.
- **2** Visite [www.garminconnect.com/workouts](http://www.garminconnect.com/workouts).
- **3** Crie e guarde um exercício novo.
- **4** Selecione **Enviar para dispositivo** e siga as instruções no ecrã.
- **5** Desligue o dispositivo.

#### **Iniciar um exercício**

Antes de iniciar um exercício, tem de transferir um exercício de Garmin Connect.

- **1** Selecione **Treino** > **Os meus exercícios**.
- **2** Selecione um exercício.

#### **3** Selecione **Efetuar treino**.

Após iniciar um exercício, o dispositivo apresenta cada etapa do exercício, o objetivo (se definido) e os dados de exercícios atuais.

#### **Sobre o calendário de treinos**

O calendário de treinos no seu dispositivo é uma extensão do calendário ou programa de treinos que configura no Garmin

<span id="page-6-0"></span>Connect. Depois de ter adicionado alguns exercícios ao calendário do Garmin Connect, pode enviá-los para o seu dispositivo. Todos os exercícios programados enviados para o dispositivo aparecem na lista do calendário de treinos ordenados por data. Quando seleciona um dia no calendário de treinos, pode ver ou fazer o exercício. O exercício programado permanece no seu dispositivo, quer o conclua ou o ignore. Quando envia exercícios programados do Garmin Connect, estes sobrepõem-se ao calendário de treinos existente.

#### *Utilizar planos de treinos do Garmin Connect*

Antes de poder transferir um plano de treinos do Garmin Connect, tem de ter uma conta Garmin Connect (*[Garmin](#page-4-0)  Connect*[, página 1](#page-4-0)).

Pode procurar planos de treinos no Garmin Connect, programar os exercícios e transferir o plano para o seu dispositivo.

- **1** Ligue o dispositivo ao computador.
- **2** Visite [www.garminconnect.com](http://www.garminconnect.com).
- **3** Selecione **Plano** > **Planos de treino**.
- **4** Selecione e programe um plano de treino.
- **5** Selecione **Plano** > **Calendário**.
- **6** Selecione  $\rightarrow$ , e siga as instruções no ecrã.

# **Exercícios intervalados**

Pode criar exercícios intervalados baseados na distância ou no tempo. O dispositivo guarda os seus exercícios intervalados personalizados até criar um novo exercício intervalado. Também pode utilizar intervalos abertos para exercícios de pista e para quando correr uma distância conhecida. Quando seleciona  $\bullet$ , o dispositivo regista um intervalo e passa para um intervalo de descanso.

#### **Criar um exercício intervalado**

- **1** Selecione **Treino** > **Intervalos** > **Editar** > **Intervalo** > **Tipo**.
- **2** Selecione **Distância**, **Tempo**, ou **Aberto**.
- **Dica:** pode criar um intervalo sem tempo definido selecionando o tipo Aberto.
- **3** Se necessário, introduza um valor de distância ou tempo no intervalo para o exercício e selecione  $\checkmark$ .
- **4** Selecione **Descansar**.
- **5** Selecione **Distância**, **Tempo**, ou **Aberto**.
- **6** Se necessário, introduza um valor de distância ou tempo para o intervalo de descanso, e selecione  $\blacktriangledown$ .
- **7** Selecione uma ou mais opções:
	- Para definir o número de repetições, selecione **Repetir**.
		- Para adicionar um aquecimento sem tempo definido ao seu exercício, selecione **Aquecimento** > **Ligado**.
	- Para adicionar um arrefecimento sem tempo definido ao seu exercício, selecione **Arrefecimento** > **Ligado**.

#### **Iniciar um exercício intervalado**

- **1** Selecione **Treino** > **Intervalos** > **Efetuar treino**.
- 2 Selecione  $\hat{\mathcal{Z}}$ .
- **3** Se o seu exercício intervalado tem aquecimento, selecione  $\bullet$  para começar o primeiro intervalo.
- **4** Siga as instruções no ecrã.

Quando completar todos os intervalos, será apresentada uma mensagem.

#### **Parar um exercício intervalado**

- Selecione  $\bigcirc$  a qualquer momento para terminar um intervalo.
- Selecione  $\hat{\mathcal{F}}$  a qualquer momento para parar o cronómetro.
- Se adicionou um arrefecimento ao seu exercício intervalado, selecione  $\Box$  para terminar o exercício intervalado.

# **Registos pessoais**

Quando termina uma corrida, o dispositivo apresenta todos os novos registos pessoais que tiver atingido durante a corrida. Os registos pessoais incluem o seu melhor tempo em relação a várias distâncias típicas e à corrida mais longa.

#### **Ver os seus recordes pessoais**

- **1** Selecione **Menu** > **Registos**.
- **2** Selecione um recorde.
- **3** Selecione **Ver registo**.

#### **Limpar um recorde pessoal**

- **1** Selecione **Menu** > **Registos**.
- **2** Selecione um recorde a eliminar.
- **3** Selecione **Limpar registo** > **Sim**.

**NOTA:** isto não elimina quaisquer atividades guardadas.

#### **Repor um recorde pessoal**

É possível restaurar cada recorde pessoal para o anteriormente registado.

- **1** Selecione **Menu** > **Registos**.
- **2** Selecione um recorde a repor.
- **3** Selecione **Anterior** > **Sim**.

**NOTA:** isto não elimina quaisquer atividades guardadas.

#### **Limpar todos os recordes pessoais**

Selecione **Menu** > **Registos** > **Limpar todos os registos** > **Sim**.

**NOTA:** isto não elimina quaisquer atividades guardadas.

# **Sensores ANT+®**

O seu dispositivo pode ser utilizado com sensores ANT+ sem fios. Para obter mais informações sobre a compatibilidade e sobre a compra de sensores adicionais, vá a <http://buy.garmin.com>.

# **Colocar o monitor de ritmo cardíaco**

**NOTA:** se não tiver um monitor de ritmo cardíaco, pode ignorar este passo.

O monitor de ritmo cardíaco deve ser usado em contacto direto com a pele, abaixo do esterno. Deve estar ajustado de forma a não deslizar durante a atividade.

**1** Coloque o módulo do monitor de ritmo cardíaco  $\textcircled{1}$  na correia.

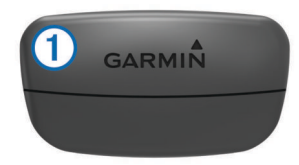

Os logótipos Garmin<sup>®</sup> no módulo e na correia devem ficar virados para cima.

**2** Humedeça os elétrodos 2 e os adesivos de contacto 3 na parte de trás da correia de forma a criar uma ligação forte entre o peito e o transmissor.

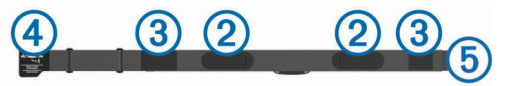

**3** Envolva a correia à volta do peito e prenda o gancho da  $correia$   $\ddot{4}$  à argola  $\ddot{5}$ .

**NOTA:** a etiqueta não deve ficar enrolada.

<span id="page-7-0"></span>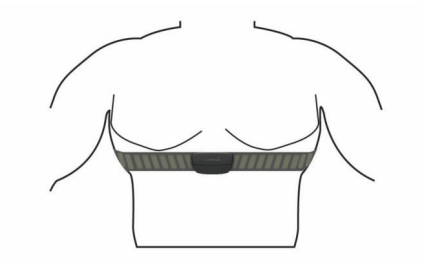

Os logótipos Garmin devem ficar virados para cima.

**4** Coloque o dispositivo ao alcance de 3 m (10 pés) do monitor de ritmo cardíaco.

Depois de colocar o monitor de ritmo cardíaco, este fica ativo e começa a enviar dados.

**Dica:** se os dados relativos ao ritmo cardíaco forem imprecisos ou não aparecerem, consulte as dicas de resolução de problemas [www.garmin.com/HRMcare](http://www.garmin.com/HRMcare).

#### **Definir as suas zonas de ritmo cardíaco**

O dispositivo utiliza as suas informações de perfil do utilizador a partir da configuração inicial para determinar as suas zonas de ritmo cardíaco predefinidas. Para obter dados de calorias mais precisos durante a sua atividade, defina o seu ritmo cardíaco máximo. Também pode definir manualmente cada zona de ritmo cardíaco e introduzir o seu ritmo cardíaco em repouso.

- **1** Selecione **Menu** > **Definições** > **Perfil do utilizador** > **Zonas de ritmo cardíaco** > **Baseado em**.
- **2** Selecione uma opção:
	- Selecione **bpm** para visualizar e editar as zonas em batimentos por minuto.
	- Selecione **% do ritmo cardíaco máximo** para visualizar e editar as zonas enquanto percentagem do seu ritmo cardíaco máximo.
	- Selecione %RCR para visualizar e editar as zonas enquanto percentagem da sua reserva de ritmo cardíaco (ritmo cardíaco máximo menos ritmo cardíaco em repouso).
- **3** Selecione **Ritmo cardíaco máximo** e introduza o seu ritmo cardíaco máximo.
- **4** Selecione uma zona e introduza um valor para cada zona de ritmo cardíaco.
- **5** Selecione **Ritmo cardíaco em repouso** e introduza o seu ritmo cardíaco em repouso.

#### *Acerca das zonas de ritmo cardíaco*

Muitos atletas utilizam zonas de ritmo cardíaco para medir e aumentar a sua força cardiovascular e melhorar o seu nível de condição física. Uma zona de ritmo cardíaco é um intervalo definido de batimentos cardíacos por minuto. As cinco zonas de ritmo cardíaco comummente aceites estão numeradas com uma intensidade crescente de 1 a 5. Geralmente, estas zonas são calculadas com base em percentagens do seu ritmo cardíaco máximo.

#### *Objetivos de condição física*

A compreensão das suas zonas de ritmo cardíaco pode ajudá-lo a aumentar e a melhorar a sua condição física se respeitar e aplicar estes princípios.

- O seu ritmo cardíaco é uma boa forma de medir a intensidade do exercício.
- O treino em determinadas zonas de ritmo cardíaco pode ajudá-lo a melhorar a capacidade e força cardiovasculares.
- O conhecimento das suas zonas de ritmo cardíaco pode evitar o exercício físico excessivo e diminuir o risco de lesões.

Se sabe qual é o seu ritmo cardíaco máximo, pode utilizar a tabela (*[Cálculos da zona de ritmo cardíaco](#page-11-0)*, página 8) para

determinar a melhor zona de ritmo cardíaco para os seus objetivos físicos.

Se o desconhece, use uma das calculadoras disponíveis na Internet. Alguns ginásios e centros de saúde podem disponibilizar um teste que mede o ritmo cardíaco máximo. O ritmo cardíaco máximo padrão é 220 menos a sua idade.

#### **Sugestões no caso de existência de dados incorretos do monitor de ritmo cardíaco**

Se os dados do monitor de ritmo cardíaco estiverem errados ou não aparecerem, pode tentar estas sugestões.

- Volte a humedecer com água os elétrodos e os adesivos de contacto.
- Aperte a correia junto ao peito.
- Faça um aquecimento durante 5–10 minutos.
- Siga as instruções de manutenção [www.garmin.com](http://www.garmin.com/HRMcare) [/HRMcare](http://www.garmin.com/HRMcare).
- Use uma camisola de algodão ou molhe abundantemente ambos os lados da correia.

As fibras sintéticas podem entrar em contacto com o monitor de ritmo cardíaco e criar eletricidade estática, interferindo desta forma com os sinais cardíacos.

• Afaste-se de elementos que possam interferir com o seu monitor de ritmo cardíaco.

Tais elementos poderão ser campos eletromagnéticos fortes, alguns sensores sem fios de 2,4 GHz, linhas de alta tensão, motores elétricos, fornos, micro-ondas, telefones sem fios de 2,4 GHz e pontos de acesso LAN sem fios.

### **Emparelhar os sensores ANT+**

Antes de poder emparelhar, tem de colocar o monitor de ritmo cardíaco ou instalar o sensor.

O emparelhamento é a ligação de sensores sem fios ANT+, como, por exemplo, ligar um monitor de ritmo cardíaco ao seu dispositivo Garmin.

**1** Coloque o dispositivo ao alcance (3 m) do sensor.

**NOTA:** afaste-se 10 m de outros sensores ANT+ durante o emparelhamento.

- **2** Selecione **Menu** > **Definições** > **Sensores** > **Adicionar um sensor**.
- **3** Selecione um sensor.

Quando o sensor estiver emparelhado com o seu dispositivo, é-lhe apresentada uma mensagem. Pode personalizar um campo de dados para apresentar os dados do sensor.

# **Podómetro**

O dispositivo é compatível com o podómetro. Pode utilizar o podómetro para registar o ritmo e a distância, em vez de utilizar o GPS, quando estiver a treinar em interiores ou quando o sinal GPS for fraco. O podómetro encontra-se em espera e pronto a enviar dados (tal como o monitor de ritmo cardíaco).

Após 30 minutos de inatividade, o podómetro desliga-se para preservar a bateria. Quando a pilha está fraca, é apresentada uma mensagem no seu dispositivo. Tal significa que restam cerca de cinco horas de vida útil da pilha.

#### **Correr com um podómetro**

Antes de ir correr, tem de emparelhar o podómetro com o seu dispositivo (*Emparelhar os sensores ANT+*, página 4).

Pode correr em recintos fechados e utilizar o podómetro para registar o ritmo, a distância e a cadência. Também pode correr no exterior e utilizar o podómetro para registar dados de cadência através dos dados de ritmo e de distância do GPS.

- **1** Instale o podómetro conforme as instruções do acessório.
- **2** Caso necessário, desligue o GPS (*[Treino em interiores](#page-9-0)*, [página 6](#page-9-0)).
- <span id="page-8-0"></span>**3** Selecione  $\hat{\mathcal{F}}$  para iniciar o cronómetro.
- **4** Faça uma corrida.
- **5** Quando tiver terminado a sua corrida, selecione  $\hat{\mathcal{F}}$  para parar o cronómetro.

#### **Calibração do podómetro**

O podómetro está a realizar a calibração automática. A precisão dos dados sobre velocidade e distância melhora depois de efetuar algumas corridas no exterior com o GPS.

# **Historial**

O historial inclui tempo, distância, calorias, ritmo ou velocidade médios, dados da volta e informações do sensor ANT+ opcionais.

**NOTA:** quando a memória do Forerunner estiver cheia, os dados mais antigos são substituídos.

### **Ver o historial**

- **1** Selecione **Menu** > **Historial** > **Atividades**.
- **2** Utilize os botões  $\triangle$  e  $\nabla$  para consultar as suas atividades guardadas.
- **3** Selecione uma atividade.
- **4** Selecione uma opção:
	- Selecione **Detalhes** para ver informações adicionais sobre a atividade.
	- Selecione **Voltas** para selecionar uma volta e ver informações adicionais sobre cada volta.
	- Selecione **Eliminar** para eliminar a atividade selecionada.

# **Visualizar dados totais**

Pode ver os dados de distância e tempo acumulados guardados no seu dispositivo.

- **1** Selecione **Menu** > **Historial** > **Totais**.
- **2** Se necessário, selecione o tipo de atividade.
- **3** Selecione uma opção para ver totais semanais ou mensais.

# **Eliminar o historial**

- **1** Selecione **Menu** > **Historial** > **Opções**.
- **2** Selecione uma opção:
	- Selecione **Eliminar todas as atividades** para eliminar todas as atividades do historial.
	- Selecione **Repor totais** para repor todos os totais de distância e tempo.

**NOTA:** isto não elimina quaisquer atividades guardadas.

**3** Confirme a sua seleção.

# **Gestão de dados**

**NOTA:** o dispositivo não é compatível com o Windows® 95, 98, Me, Windows NT® e o Mac® OS 10.3 e anteriores.

#### **Eliminar ficheiros**

#### *AVISO*

Se não tiver a certeza da função de um ficheiro, não o elimine. A memória do dispositivo contém ficheiros de sistema importantes que não devem ser eliminados.

- **1** Abra a unidade ou volume da **Garmin**.
- **2** Se necessário, abra uma pasta ou um volume.
- **3** Selecione um ficheiro.
- **4** Prima a tecla **Eliminar** no teclado.

### **Desligar o cabo USB**

Se o seu dispositivo estiver ligado ao computador como unidade ou volume amovível, deve desligar o dispositivo do computador com segurança para evitar a perda de dados. Se o dispositivo estiver ligado a um computador com Windows como um dispositivo portátil, não é necessário desligar com segurança.

- **1** Realize uma ação:
	- Para computadores com Windows selecione o ícone **Remover o hardware com segurança** no tabuleiro do sistema e selecione o dispositivo.
	- Para computadores Mac arraste o ícone de volume para o Lixo.
- **2** Desligue o cabo do computador.

# **Personalizar o seu dispositivo**

### **Configurar o perfil do utilizador**

Pode atualizar as suas definições de sexo, ano de nascimento, altura, peso e zona de ritmo cardíaco (*[Definir as suas zonas de](#page-7-0) [ritmo cardíaco](#page-7-0)*, página 4). O dispositivo utiliza essa informação para calcular dados de treino precisos.

- **1** Selecione **Menu** > **Definições** > **Perfil do utilizador**.
- **2** Selecione uma opção.

# **Definições de atividade**

Estas definições permitem personalizar o dispositivo com base nas suas necessidades de treino. Por exemplo, pode personalizar ecrãs de dados e ativar alertas e funcionalidades de treino.

#### **Personalizar os ecrãs de dados**

Pode personalizar ecrãs de dados para as suas definições de atividade.

- **1** Selecione **Menu** > **Definições** > **Definições da atividade** > **Ecrãs de dados**.
- **2** Selecione um ecrã.
- **3** Se necessário, ative o ecrã de dados.
- **4** Se necessário, selecione um campo de dados.

#### **Alertas**

Pode usar alertas para treinar para objetivos de ritmo cardíaco e ritmo específicos e definir intervalos de tempo para correr e caminhar.

#### *Definir alertas de intervalo*

Um alerta de intervalo notifica-o quando o dispositivo estiver acima ou abaixo de um intervalo de valores especificado. Por exemplo, se tiver um monitor de ritmo cardíaco opcional, pode definir o dispositivo para o alertar quando o seu ritmo cardíaco for inferior a 90 batimentos por minuto (bpm) e superior a 180 bpm.

- **1** Selecione **Menu** > **Definições** > **Definições da atividade** > **Alertas**.
- **2** Selecione **Ritmo cardíaco** ou **Ritmo**.
- **3** Ligar o alerta.
- **4** Introduza os valores mínimo e máximo.

Cada vez que ultrapassa o limite superior ou inferior do intervalo especificado, é apresentada uma mensagem. O dispositivo também emite um sinal sonoro ou vibra se os tons audíveis estiverem ligados (*[Configurar os sons do dispositivo](#page-9-0)*, [página 6](#page-9-0)).

#### *Definir alertas de caminhadas intervalados*

Alguns programas de corrida utilizam caminhadas intervaladas cronometradas em intervalos regulares. Por exemplo, durante uma longa corrida de treino, pode definir o dispositivo para

<span id="page-9-0"></span>indicar-lhe para correr durante 4 minutos, caminhar durante 1 minuto e repetir. A função Auto Lap® funciona corretamente enquanto utiliza os alertas de corrida/caminhada.

- **1** Selecione **Menu** > **Definições** > **Definições da atividade** > **Alertas** > **Correr/Caminhar** > **Estado** > **Ligado**.
- **2** Selecione **Tempo de corrida** e introduza um tempo.
- **3** Selecione **Tempo de caminhada** e introduza um tempo.

Cada vez que atinge o valor de alerta, é apresentada uma mensagem. O dispositivo também emite um sinal sonoro ou vibra se os tons audíveis estiverem ligados (*Configurar os sons do dispositivo*, página 6).

#### **Utilizar o Auto Pause®**

Pode utilizar o Auto Pause para fazer com que o cronómetro pare automaticamente quando deixar de se mover ou quando o seu ritmo for inferior a um valor especificado. Esta funcionalidade revela-se útil se a sua atividade incluir semáforos ou outros locais onde necessita de abrandar ou parar.

**NOTA:** o histórico não é guardado quando o cronómetro está parado ou em pausa.

- **1** Selecione **Menu** > **Definições** > **Definições da atividade** > **Auto Pause**.
- **2** Selecione uma opção:
	- Selecione **Quando parado** para interromper automaticamente o cronómetro quando não estiver em movimento.
	- Selecione **Personalizado** para que o cronómetro pare automaticamente quando o seu ritmo for inferior a um valor especificado.

#### **Marcar voltas por distância**

Pode utilizar o Auto Lap para marcar automaticamente a volta numa determinada distância. Esta funcionalidade é útil para comparar o seu desempenho em diversos momentos da corrida (por exemplo, a cada 5 quilómetros ou 1 milha).

- **1** Selecione **Menu** > **Definições** > **Definições da atividade** > **Auto Lap** > **Distância**.
- **2** Selecione uma distância.

Sempre que completar uma volta, é apresentada uma mensagem com o tempo para essa volta. O dispositivo também emite um sinal sonoro ou vibra se os tons audíveis estiverem ligados (*Configurar os sons do dispositivo*, página 6).

Se necessário, pode personalizar os ecrãs de dados para apresentarem dados de volta adicionais.

#### **Utilizar o deslocamento automático**

Utilize a funcionalidade de deslocamento automático para passar automaticamente por todos os ecrãs de dados de treino, enquanto o cronómetro está a funcionar.

- **1** Selecione **Menu** > **Definições** > **Definições da atividade** > **Deslocamento automático**.
- **2** Selecione uma velocidade de apresentação.

#### **Definições de tempo de espera**

As definições de tempo de espera afetam o tempo que o seu dispositivo se mantém em modo de treino, por exemplo, quando está à espera que uma corrida comece. Selecione **Menu** > **Definições** > **Definições da atividade** > **Tempo de espera**.

- **Normal**: define o dispositivo para entrar em modo de relógio de baixo consumo após 5 minutos de inatividade.
- **Alargado**: define o dispositivo para entrar em modo de relógio de baixo consumo após 25 minutos de inatividade. O modo alargado pode resultar numa vida útil da pilha mais curta entre carregamentos.

# **Definições do sistema**

Selecione **Menu** > **Definições** > **Sistema**.

- Idioma (*Alterar o idioma do dispositivo*, página 6)
- Definições de hora (*Definições de hora*, página 6)
- Definições de retroiluminação (*Definições de retroiluminação*, página 6)
- Definições de som (*Configurar os sons do dispositivo*, página 6)
- Definições da unidade (*Alterar as unidades de medida*, página 6)
- Cor do tema (*Alterar a cor do tema*, página 6)
- GPS (*Treino em interiores*, página 6)
- Definições de formato (*[Definições de formato](#page-10-0)*, página 7)

#### **Alterar o idioma do dispositivo**

Selecione **Menu** > **Definições** > **Sistema** > **Idioma**.

#### **Definições de hora**

#### Selecione **Menu** > **Definições** > **Sistema** > **Relógio**.

**Formato das horas**: configura a apresentação da hora no dispositivo no formato de 12 ou 24 horas.

**Definir Hora**: permite-lhe definir a hora de forma manual ou automática, com base na sua posição de GPS.

#### *Fusos horários*

Sempre que liga o dispositivo e adquire sinais de satélite, o dispositivo deteta automaticamente o seu fuso horário e a hora do dia.

#### *Definir a hora manualmente*

Por predefinição, a hora é definida automaticamente quando o dispositivo recebe sinais de satélite.

- **1** Selecione **Menu** > **Definições** > **Sistema** > **Relógio** > **Definir Hora** > **Manual**.
- **2** Selecione **Hora** e introduza a hora do dia.

#### *Definir o alarme*

- **1** Selecione **Menu** > **Definições** > **Alarme** > **Estado** > **Ligado**.
- **2** Selecione **Hora** e introduza uma hora.

#### **Definições de retroiluminação**

#### Selecione **Menu** > **Definições** > **Sistema** > **Retroiluminação**.

**Modo**: define a retroiluminação para que se ligue manualmente ou através de teclas e alertas.

**Tempo de espera**: ajusta a duração de tempo até que a retroiluminação se desligue.

#### **Configurar os sons do dispositivo**

Os sons do dispositivo incluem tons de teclas, tons de alerta e vibrações.

Selecione **Menu** > **Definições** > **Sistema** > **Sons**.

#### **Alterar as unidades de medida**

Pode personalizar unidades de medida para distância, ritmo e velocidade e peso.

- **1** Selecione **Menu** > **Definições** > **Sistema** > **Unidades**.
- **2** Selecione um tipo de medida.
- **3** Selecione uma unidade de medida.

#### **Alterar a cor do tema**

- **1** Selecione **Menu** > **Definições** > **Sistema** > **Cor do tema**.
- **2** Selecione uma cor.

#### **Treino em interiores**

Pode desativar o GPS quando treinar em espaços interiores ou para poupar a vida útil da bateria.

Selecione **Menu** > **Definições** > **Sistema** > **GPS** > **Desligado**.

**Dica:** também pode selecionar △ para desligar o GPS.

<span id="page-10-0"></span>Quando o GPS está desligado, a velocidade e a distância são calculadas através do acelerómetro do dispositivo. O acelerómetro calibra-se automaticamente. A precisão dos dados sobre velocidade e distância melhora depois de efetuar algumas corridas no exterior com o GPS. O dispositivo irá procurar sinais de satélite da próxima vez que o ligar ou desbloquear.

#### **Definições de formato**

#### Selecione **Menu** > **Definições** > **Sistema** > **Formato**.

- **Corrida**: configura o dispositivo para apresentar a velocidade ou o ritmo.
- **Início da semana**: define o primeiro dia da semana para os totais do historial semanal.

# **Informação sobre o dispositivo**

# **Especificações**

#### **Especificações do Forerunner**

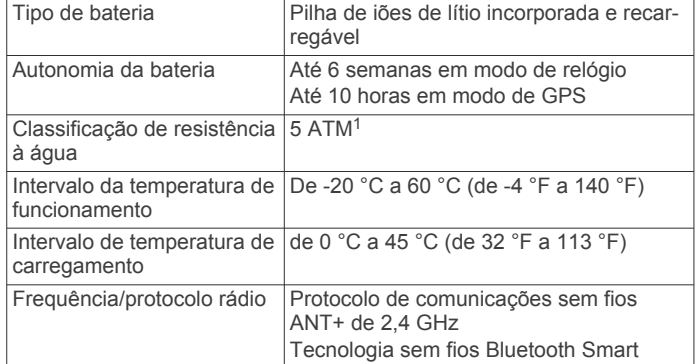

#### **Especificações do monitor de ritmo cardíaco**

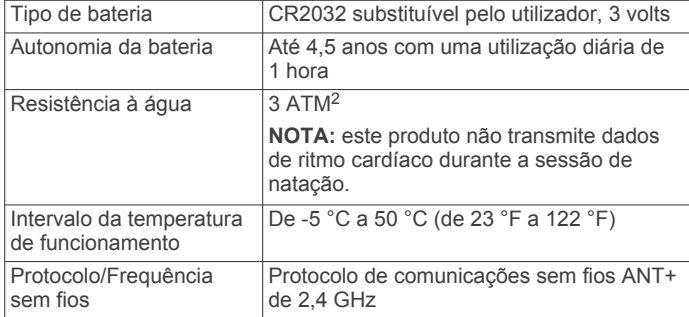

# **Cuidados a ter com o dispositivo**

#### *AVISO*

Evite grandes impactos e tratamento severo, pois pode prejudicar a vida útil do produto.

Evite premir as teclas debaixo de água.

Não utilize objetos afiados para limpar o dispositivo.

Evite os produtos de limpeza químicos, solventes e repelentes de insetos que possam danificar componentes e acabamentos em plástico.

Lave cuidadosamente o dispositivo com água potável após exposição a cloro, água salgada, protetor solar, cosméticos, álcool ou a outros químicos abrasivos. A exposição prolongada a estas substâncias pode danificar o revestimento.

Não guarde o dispositivo onde possa ocorrer exposição prolongada a temperaturas extremas, pois poderá sofrer danos permanentes.

<sup>1</sup> O dispositivo suporta pressão equivalente à de uma profundidade de 50 m. Para obter mais informações, aceda a [www.garmin.com/waterrating.](http://www.garmin.com/waterrating)<br><sup>2</sup> O dispositivo suporta pressão equivalente à de uma profundidade de 30 m. Para

obter mais informações, aceda a [www.garmin.com/waterrating.](http://www.garmin.com/waterrating)

### **Limpar o dispositivo**

#### *AVISO*

Mesmo pequenas quantidades de suor e humidade podem causar corrosão dos contactos elétricos quando ligado a um carregador. A corrosão pode prevenir o carregamento e a transferência de dados.

- **1** Limpe o dispositivo com um pano humedecido numa solução de detergente suave.
- **2** Seque-o.

Depois da limpeza, deixe o dispositivo secar completamente.

#### **Cuidados a ter com o monitor de ritmo cardíaco**

#### *AVISO*

Desprenda e retire o módulo antes de lavar a correia.

A acumulação de transpiração e sal na correia pode diminuir a capacidade do monitor de ritmo cardíaco de comunicar dados exatos.

- Visite [www.garmin.com/HRMcare](http://www.garmin.com/HRMcare) para obter instruções detalhadas de lavagem.
- Passe a correia por água após cada utilização.
- Lave a correia à máquina a cada sete utilizações.
- Não coloque a correia na máquina de secar.
- Ao secar a correia, pendure-a ou estenda-a na horizontal.
- Para prolongar a vida útil do monitor de ritmo cardíaco, desprenda o módulo quando não o estiver a utilizar.

#### **Bateria do monitor de ritmo cardíaco**

#### **ATENÇÃO**

Não utilize um objeto afiado para retirar as pilhas substituíveis pelo utilizador.

Contacte o seu departamento local de tratamento de resíduos para obter instruções sobre a correta reciclagem das pilhas. Existência de perclorato - pode requerer cuidados no manuseamento. Aceda a [www.dtsc.ca.gov/hazardouswaste](http://www.dtsc.ca.gov/hazardouswaste/perchlorate/) [/perchlorate](http://www.dtsc.ca.gov/hazardouswaste/perchlorate/).

#### *Substituir a pilha do monitor de ritmo cardíaco*

- **1** Utilize uma pequena chave Philips para remover os quatro parafusos na parte posterior do módulo.
- **2** Remova a tampa e a pilha.

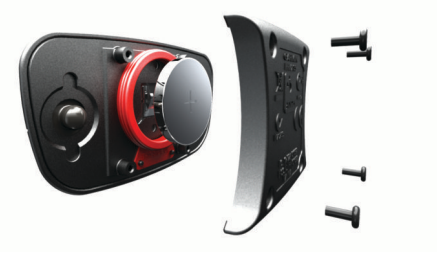

- **3** Aguarde 30 segundos.
- **4** Coloque a nova pilha com a face positiva virada para cima. **NOTA:** não danifique nem perca a junta do O-ring.
- **5** Coloque a tampa posterior e os quatro parafusos.
	- **NOTA:** não aperte demasiado.

Depois de substituir a pilha do monitor de ritmo cardíaco, poderá ter de voltar a emparelhá-lo com o dispositivo.

# **Resolução de problemas**

# <span id="page-11-0"></span>**Assistência e atualizações**

O Garmin Express™ proporciona acesso facilitado a estes serviços para dispositivos Garmin. Alguns serviços poderão não estar disponíveis para o seu dispositivo.

- Registo do produto
- Manuais do produto
- Atualizações de software
- Atualizações de mapa, gráficos ou campos
- Veículos, vozes e outros extras

# **Obter mais informações**

- Visite [www.garmin.com/intosports](http://www.garmin.com/intosports).
- Visite [www.garmin.com/learningcenter](http://www.garmin.com/learningcenter).
- Visite <http://buy.garmin.com> ou contacte um revendedor Garmin para obter informações sobre acessórios opcionais e peças de substituição.

# **Reiniciar o dispositivo**

Se o dispositivo deixar de responder, poderá ter de o reiniciar. Este procedimento não elimina os seus dados nem as suas definições.

- 1 Mantenha premido  $\circlearrowright$  durante 15 segundos.
	- O dispositivo desliga-se.
- **2** Mantenha premido (<sup>t</sup>) durante um segundo para ligar o dispositivo.

# **Apagar a informação do utilizador**

Pode repor todas as definições do dispositivo para os valores de fábrica.

**NOTA:** isto elimina todas as informações introduzidas pelo utilizador, mas não elimina o histórico.

- **1** Mantenha premido (<sup>t</sup>) e selecione **Sim** para desligar o dispositivo.
- **2** Mantenha premido  $\blacktriangleright$  e  $\Diamond$  em simultâneo para ligar o dispositivo.
- **3** Selecione **Sim**.

# **Repor todas as predefinições**

**NOTA:** esta operação elimina todas as informações introduzidas pelo utilizador e o historial de atividades.

Pode repor todas as definições para os valores de fábrica.

Selecione **Menu** > **Definições** > **Sistema** > **Repor predefinições** > **Sim**.

# **Ver informações do dispositivo**

Pode ver a ID da unidade, versão do software, versão do GPS e informação do software.

Selecione **Menu** > **Definições** > **Sistema** > **Acerca**.

# **Atualizar o software**

Antes de poder atualizar o software do seu dispositivo, tem de ter uma conta Garmin Connect e transferir a aplicação Garmin Express.

- **1** Ligue o dispositivo ao computador através do cabo USB. Quando estiver disponível software novo, a aplicação Garmin Express envia-o para o seu dispositivo.
- **2** Siga as instruções no ecrã.
- **3** Não desligue o seu dispositivo do computador enquanto a aplicação Garmin Express transfere o software.

**Dica:** em caso de problemas ao atualizar o software com a aplicação Garmin Express, pode ter de carregar o seu histórico de atividade na aplicação Garmin Connect e eliminar o seu histórico de atividade do dispositivo. Desta forma, fornecerá espaço de memória suficiente para a atualização.

# **Maximizar a vida útil da pilha/bateria**

- Reduza o tempo da retroiluminação (*[Definições de](#page-9-0) [retroiluminação](#page-9-0)*, página 6).
- Reduza o tempo de espera para o modo de relógio (*[Definições de hora](#page-9-0)*, página 6).
- Desative a função sem fios Bluetooth (*[Desligar a tecnologia](#page-5-0)  [sem fios Bluetooth](#page-5-0)*, página 2).

#### **Mudar para o modo de relógio**

Pode colocar o dispositivo num modo de relógio de baixo consumo que bloqueia o dispositivo e maximiza a vida útil da pilha.

**1** Selecione **b** até aparecer **a**.

O dispositivo está em modo de apenas relógio.

**2** Selecione qualquer tecla (exceto <sup>0</sup>), e selecione  $\hat{\mathbf{z}}$  para desbloquear o dispositivo.

#### **Desligar o dispositivo**

Para armazenamento de longo prazo e para maximizar a vida útil da pilha, pode desligar o dispositivo.

Mantenha premido  $\Diamond$  e selecione **Sim** para desligar o dispositivo.

# **Anexo**

# **Cálculos da zona de ritmo cardíaco**

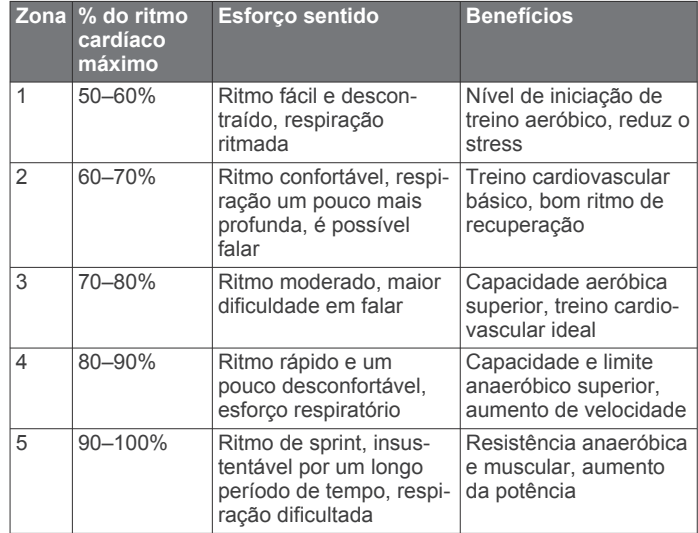

# **Campos de dados**

**Cadência**: corrida. Os passos por minuto (esquerdos e direitos).

**Calorias**: a quantidade total de calorias queimadas.

**Cronómetro**: o tempo cronometrado na atividade atual.

- **Distância**: a distância percorrida durante o trajeto ou atividade atual.
- **Distância Volta**: a distância percorrida na volta atual.
- **Elevação**: a altitude da sua posição atual acima ou abaixo do nível do mar.
- **Média do batimento cardíaco**: o ritmo cardíaco médio na atividade atual.

**Ritmo**: o ritmo atual.

<span id="page-12-0"></span>**Ritmo cardíaco**: o seu ritmo cardíaco em batimentos por minuto (bpm).

**Ritmo da volta**: o ritmo médio da volta atual.

**Ritmo Médio**: o ritmo médio da atividade atual.

**Tempo da volta**: o tempo cronometrado na volta atual.

**Velocidade**: o ritmo atual da viagem.

**Zona de ritmo cardíaco**: O intervalo atual do seu ritmo cardíaco. As zonas predefinidas baseiam-se no seu perfil do utilizador e no seu ritmo cardíaco máximo (220 menos a sua idade).

# **Software License Agreement**

BY USING THE DEVICE, YOU AGREE TO BE BOUND BY THE TERMS AND CONDITIONS OF THE FOLLOWING SOFTWARE LICENSE AGREEMENT. PLEASE READ THIS AGREEMENT CARFFULLY.

Garmin Ltd. and its subsidiaries ("Garmin") grant you a limited license to use the software embedded in this device (the "Software") in binary executable form in the normal operation of the product. Title, ownership rights, and intellectual property rights in and to the Software remain in Garmin and/or its thirdparty providers.

You acknowledge that the Software is the property of Garmin and/or its third-party providers and is protected under the United States of America copyright laws and international copyright treaties. You further acknowledge that the structure, organization, and code of the Software, for which source code is not provided, are valuable trade secrets of Garmin and/or its third-party providers and that the Software in source code form remains a valuable trade secret of Garmin and/or its third-party providers. You agree not to decompile, disassemble, modify, reverse assemble, reverse engineer, or reduce to human readable form the Software or any part thereof or create any derivative works based on the Software. You agree not to export or re-export the Software to any country in violation of the export control laws of the United States of America or the export control laws of any other applicable country.

# **Índice Remissivo**

### <span id="page-13-0"></span>**A**

acessórios **[3,](#page-6-0) [8](#page-11-0)** alarmes **[6](#page-9-0)** alertas **[5](#page-8-0)** aplicações **[2](#page-5-0)** smartphone **[2](#page-5-0)** atualizações, software **[8](#page-11-0)** Auto Lap **[6](#page-9-0)** Auto Pause **[6](#page-9-0)**

#### **B**

bateria carregar **[2](#page-5-0)** maximizar **[8](#page-11-0)** substituir **[7](#page-10-0)** bloquear, ecrã **[8](#page-11-0)**

#### **C**

calendário **[2](#page-5-0), [3](#page-6-0)** caminhada intervalada **[5](#page-8-0)** campos de dados **[1,](#page-4-0) [5,](#page-8-0) [8](#page-11-0)** carregar **[2](#page-5-0)** cronómetro **[1,](#page-4-0) [5](#page-8-0)**

### **D**

dados a guardar **[1](#page-4-0)** a transferir **[1](#page-4-0)** guardar **[1](#page-4-0)** transferir **[1](#page-4-0)** dados do utilizador, eliminar **[5](#page-8-0)** definições **[5](#page-8-0), [6](#page-9-0), [8](#page-11-0)** dispositivo **[6](#page-9-0)** definições do sistema **[6](#page-9-0)** Deslocamento automático **[6](#page-9-0)**

# **E**

ecrã **[6](#page-9-0)** bloquear **[8](#page-11-0)** ecrã a cores **[6](#page-9-0)** eliminar historial **[5](#page-8-0)** recordes pessoais **[3](#page-6-0)** todos os dados do utilizador **[5](#page-8-0), [8](#page-11-0)** emparelhar, smartphone **[2](#page-5-0)** emparelhar sensores ANT+ **[4](#page-7-0)** especificações **[7](#page-10-0)** exercícios **[2](#page-5-0)** carregar **[2](#page-5-0)**

#### **F**

fusos horários **[6](#page-9-0)**

#### **G**

Garmin Connect [2,](#page-5-0) [3](#page-6-0) a guardar dados **[1](#page-4-0)** guardar dados **[1](#page-4-0)** Garmin Express atualizar software **[8](#page-11-0)** registar o dispositivo **[8](#page-11-0)** GPS **[1](#page-4-0)** parar **[6](#page-9-0)** guardar atividades **[1](#page-4-0)**

#### **H**

historial **[5](#page-8-0), [7](#page-10-0)** eliminar **[5](#page-8-0)** transferir para o computador **[1](#page-4-0)** hora **[6](#page-9-0)** definições **[6](#page-9-0)**

#### **I**

ícones **[1](#page-4-0)** ID da unidade **[8](#page-11-0)** idioma **[6](#page-9-0)** intervalos, exercícios **[3](#page-6-0)**

#### **L**

limpar o dispositivo **[7](#page-10-0)**

### **M**

mapas, atualizar **[8](#page-11-0)** menu **[1](#page-4-0)** modo de relógio **[6,](#page-9-0) [8](#page-11-0)**

#### **P**

perfil do utilizador **[5](#page-8-0)** perfis, utilizador **[5](#page-8-0)** personalizar o dispositivo **[5](#page-8-0)** pilha maximizar **[2,](#page-5-0) [6,](#page-9-0) [8](#page-11-0)** substituir **[7](#page-10-0)** podómetro **[4](#page-7-0), [5](#page-8-0)**

### **R**

recordes pessoais **[3](#page-6-0)** eliminar **[3](#page-6-0)** registar o dispositivo **[8](#page-11-0)** registo do produto **[8](#page-11-0)** registos pessoais **[3](#page-6-0)** reiniciar o dispositivo **[8](#page-11-0)** relógio **[6](#page-9-0)** resistência à água **[7](#page-10-0)** resolução de problemas **[4,](#page-7-0) [8](#page-11-0)** retroiluminação **[1,](#page-4-0) [6](#page-9-0)** ritmo **[5,](#page-8-0) [7](#page-10-0)** ritmo cardíaco **[1](#page-4-0)** alertas **[5](#page-8-0)** monitor [3,](#page-6-0) [4,](#page-7-0) [7](#page-10-0) zonas **[4,](#page-7-0) [8](#page-11-0) S** sensores ANT+ **[3](#page-6-0)**

emparelhar **[4](#page-7-0)** smartphone aplicações **[2](#page-5-0)** emparelhar **[2](#page-5-0)** software atualizar **[8](#page-11-0)** versão **[8](#page-11-0)** software license agreement **[9](#page-12-0)** substituir a pilha **[7](#page-10-0)**

### **T**

tecla de alimentação **[8](#page-11-0)** teclas **[1](#page-4-0), [7](#page-10-0)** Tecnologia Bluetooth **[1](#page-4-0), [2](#page-5-0)** temporizador **[1](#page-4-0)** tons **[6](#page-9-0)** treino **[2](#page-5-0), [3](#page-6-0), [5](#page-8-0)** páginas **[1](#page-4-0)** planos **[2,](#page-5-0) [3](#page-6-0)** treino em interior **[6](#page-9-0)**

#### **U**

unidades de medida **[6](#page-9-0)** USB **[8](#page-11-0)** desligar **[5](#page-8-0)**

# **V**

velocidade **[7](#page-10-0)** vibração **[6](#page-9-0)** voltas **[1](#page-4-0)**

# **Z**

zonas hora **[6](#page-9-0)** ritmo cardíaco **[4](#page-7-0)**

# support.garmin.com

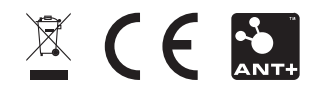